3) на каждый вентилятор устанавливается собственный частотный привод.

Достоинства: высокая точность поддержания регулируемой величины.

Недостатки: дороговизна частотного привода, потери электроэнергии при работе двигателя на малых оборотах (при работе на малых оборотах КПД вентилятора существенно снижается по сравнению с работой в режиме близком к номинальному).

4) устанавливается один частотный преобразователь на группу вентиляторов.

Достоинства: система дешевле по сравнению с установкой собственного частотного привода на каждый вентилятор.

Недостатки: ниже точность поддержания регулируемой величины по сравнению с индивидуальным регулированием вентилятора и те же потери электроэнергии при работе двигателя вентилятора на малых оборотах.

5) система, состоящая из нескольких вентиляторов включаемых позиционно и одного с частотным приводом.

Достоинства: сочетание позиционного и непрерывного регулирования позволяют поддерживать высокую точность за счет непрерывного регулирования и высокий КПД за счет работы вентиляторов в номинальном режиме при позиционном управлении.

Список использованных источников

1. Морозова, С.А. Вентиляция свинарника: виды, схемы, критерии выбора оборудования; URL: https://sagrada.biz/presscentr/stati/ventilyatsiya-svinarnika-vidy-skhemy-kriterii-vyboraoborudovaniya/ (дата обращения: 01.12.2022).

## Павлюковец С.А., к.т.н., доцент, Вельченко А.А., к.т.н., доцент, **Чаплыгин Д.Ю., аспирант, У Синьсинь, аспирант Белорусский национальный технический университет, Минск, Республика Беларусь НЕЙРОСЕТЕВОЙ АЛГОРИТМ ВНЕСЕНИЯ ДОЗ УДОБРЕНИЙ**

**Ключевые слова**: точное/прецизионное земледелие, нейросетевой алгоритм, искусственная нейронная сеть, нейрон.

Аннотация: В представленной работе, основываясь на базовые принципы разработки эффективных архитектур искусственной нейронной сети, разработана собственная архитектура нейронной сети, которая обеспечивает точность классификации, сопоставимую с точностью существующих архитектур при большем быстролействии.

Основная часть. На современном этапе развития сельского хозяйства необходимым условием для интенсивного земледелия является всемерное повышение плодородия почв и урожайности сельскохозяйственных культур на основе научно обоснованных систем ведения хозяйства. Повышение эффективности удобрений одна из основных задач агрономов и руководителей хозяйств. В комплексе мероприятий и приемов рационального применения удобрений первостепенное значение имеет определение количества удобрений, вносимого в почву в оптимальные сроки и наиболее эффективными способами.

В последнее время активно создаются модели на основе искусственной нейронной сети (ИНС), адаптивная система нейронечеткого вывода, подходы к генетическому программированию.

В данной работе авторами предлагается создание архитектуры трехслойной ИНС системы управления внесением доз удобрений мобильной роботизированной сельскохозяйственной техникой. ИНС состоит из слоев нейронов, которые включают три слоя: входной слой, имеющий семь входных параметров (максимальная температура воздуха  $T_{max}$ , и минимальная температура воздуха  $T_{min}$ , влажность воздуха у, географическая широта  $\varphi$ , географическая долгота  $\psi$ , высота над уровнем моря h, первоначальная концентрация удобрения в почве  $N_0$ ), один скрытый слой, имеющий десять вычислительных нейронов с сигмоидальной функцией активации и выходной слой с одним нейроном (рисунок 1). Перед входом в ИНС выполняется этап предварительной обработки данных. Каждый нейрон в входном слое принимает свое значение из базы данных. Проводится нормализация входных и выходных данные, в результате чего все входные и выходные данные, результаты и целевые показатели будут находиться между нулем и единицей.

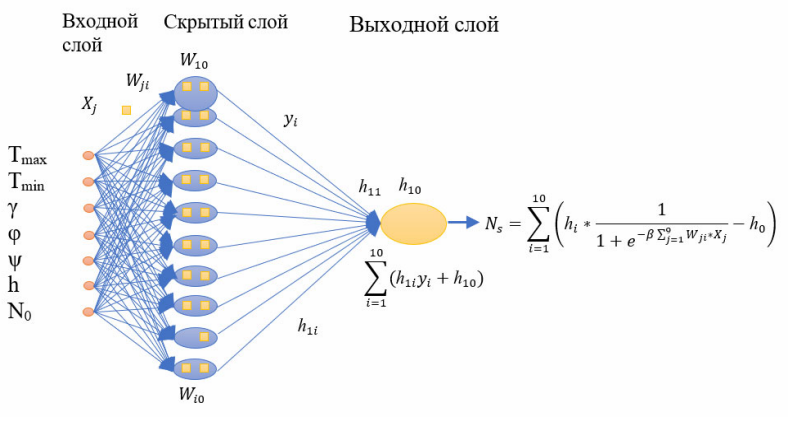

Рисунок 1 – Архитектура трехслойной нейронной сети с 7-ю входными сенсорными нейронами

**Заключение**. Основой прецизионного земледелия являются получение достоверной информации (массива данных) о состоянии сельскохозяйственного поля и создание оптимальных условий для роста и развития растений без нарушений норм экологической безопасности, т. е. внедрение технологии точного земледелия.

Таким образом, предложенный алгоритм внесения доз удобрений мобильной роботизированной сельскохозяйственной техникой на основе архитектуры трехслойной ИНС с семью входными параметрами имеет в вычислительном скрытом слое сигмоидную функцию активации, а в выходном слое линейную функцию активации, которая позволит получить зависимость дозы удобрения в почве с метеорологическими параметрами. Данная модель ИНС основана на показателях почвенной диагностики, предполагающий доведение содержания подвижных форм элементов питания в почве до оптимального уровня.

## Список использованных источников

1. Точное земледелие – инвестиции в будущее [Электронный ресурс]. – Режим доступа: http:agroin-form.ru, 2015.

2. Якушев, В. П. Информационное обеспечение точного земледелия / В. П. Якушев, В. В. Якушев. – СПб.: ПИЯФ РАН, 2007. – 384 с.

3. Точное земледелие на вооружении у сельхозпроизводителей [Электронный ресурс]. – Режим доступа: http:agro-inform.ru, 2015.

4. Агрохимическое обследование в точном земледелии [Электронный ресурс]. – Режим доступа: http:agrophys.com, 2015.

5. Шеуджен А.Х., Громова Л.И., Онищенко Л.М. Методы расчета доз удобрений: учеб. пособие / Кубан. гос. агр. ун-т. – Краснодар, 2010. – 61 с.

## **Пыхтеева И.В., к.т.н., доцент, Журба В.Н., ст. преподаватель Мелитопольский государственный университет, г. Мелитополь, Россия РАЗРАБОТКА СПЕЦИАЛИЗИРОВАННОЙ УПРАВЛЯЮЩЕЙ ПРОГРАММЫ ПРИ АВТОМАТИЗИРОВАННОМ ПРОЕКТИРОВАНИИ**

Современные системы автоматического проектирования позволяют решать конструкторские задачи комплексно: от постановки задачи до получения чертежей и программ для оборудования (станков) с числовым программным обеспечением. В конечном итоге это позволяет в несколько раз ускорить не только выполнение чертежей, но и изготовление самих деталей.

Сначала создаем функцию для получения переменных function GetPartVars, эта функция получает ссылку на деталь с именем, и передает ссылку на список переменных этой детали. С помощью цикла передает ссылку на отдельное изменение [1,2].

Чтобы создать функцию для запуска КОМПАСа прописываем function StartKompas. Она определяет запущена ли программа. Если еще не запущена, то запускаем установленную версию, которая прописана в системе. Получаем ссылку на текущий документ, если уже открыт. Загружаем сборку, если такой документ сборки уже открыт, то закрывает его, и заново загружаем сборку. После всего активируем API.

Создаем процедуру для чтения переменных procedure ReadParts, которая получает ссылку на список деталей и число их. Проводим цикл по деталям и помещаем имя детали в список.

Далее создаем процедуру для изменения переменных PROCEDURE ChangeVar, что получает список деталей. Добавляем на форму OpenDialog1, Error, StringGrid1 и BitBtn1.